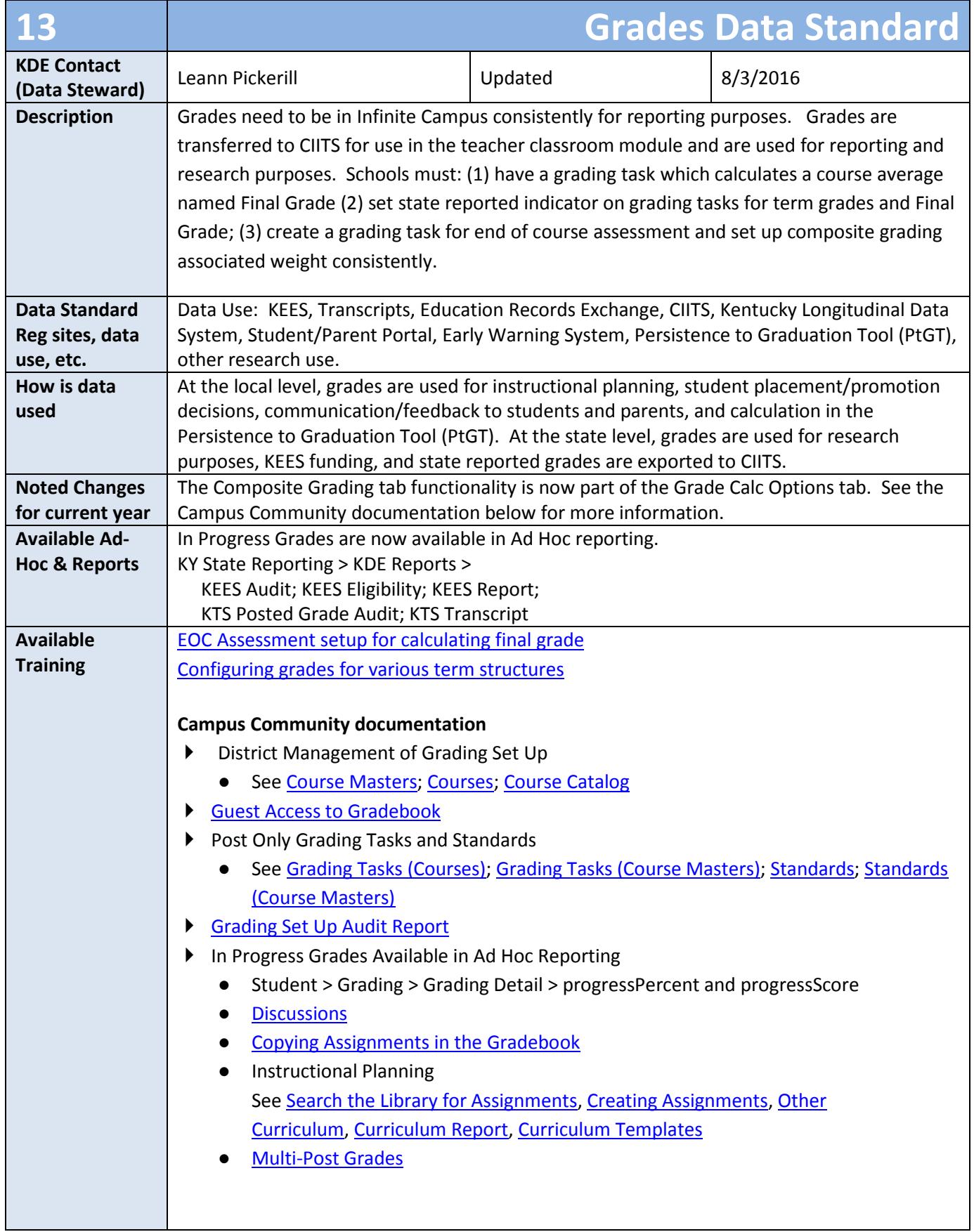

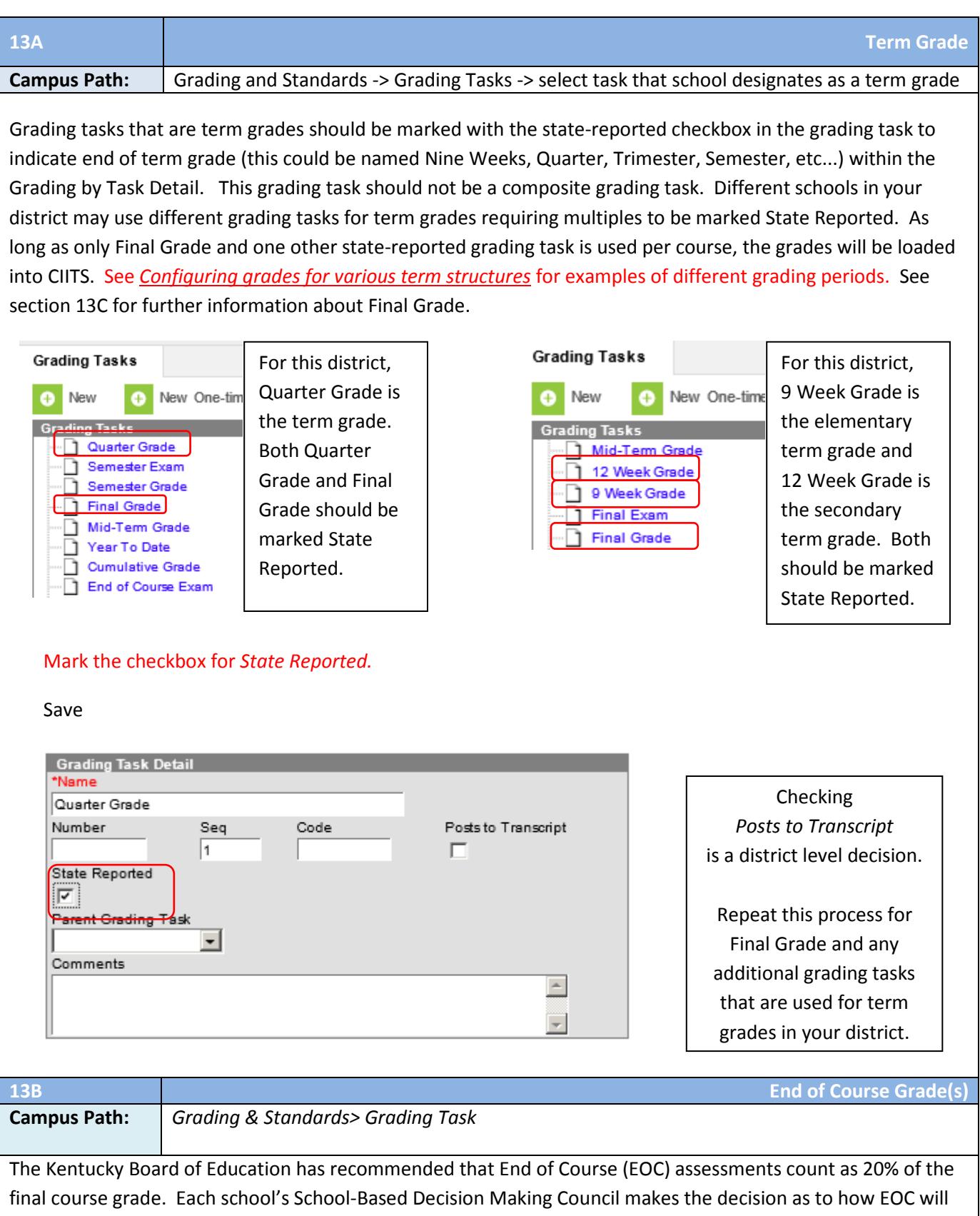

be included in the grade. You may choose to create a new grading task or use an existing one such as Final Exam

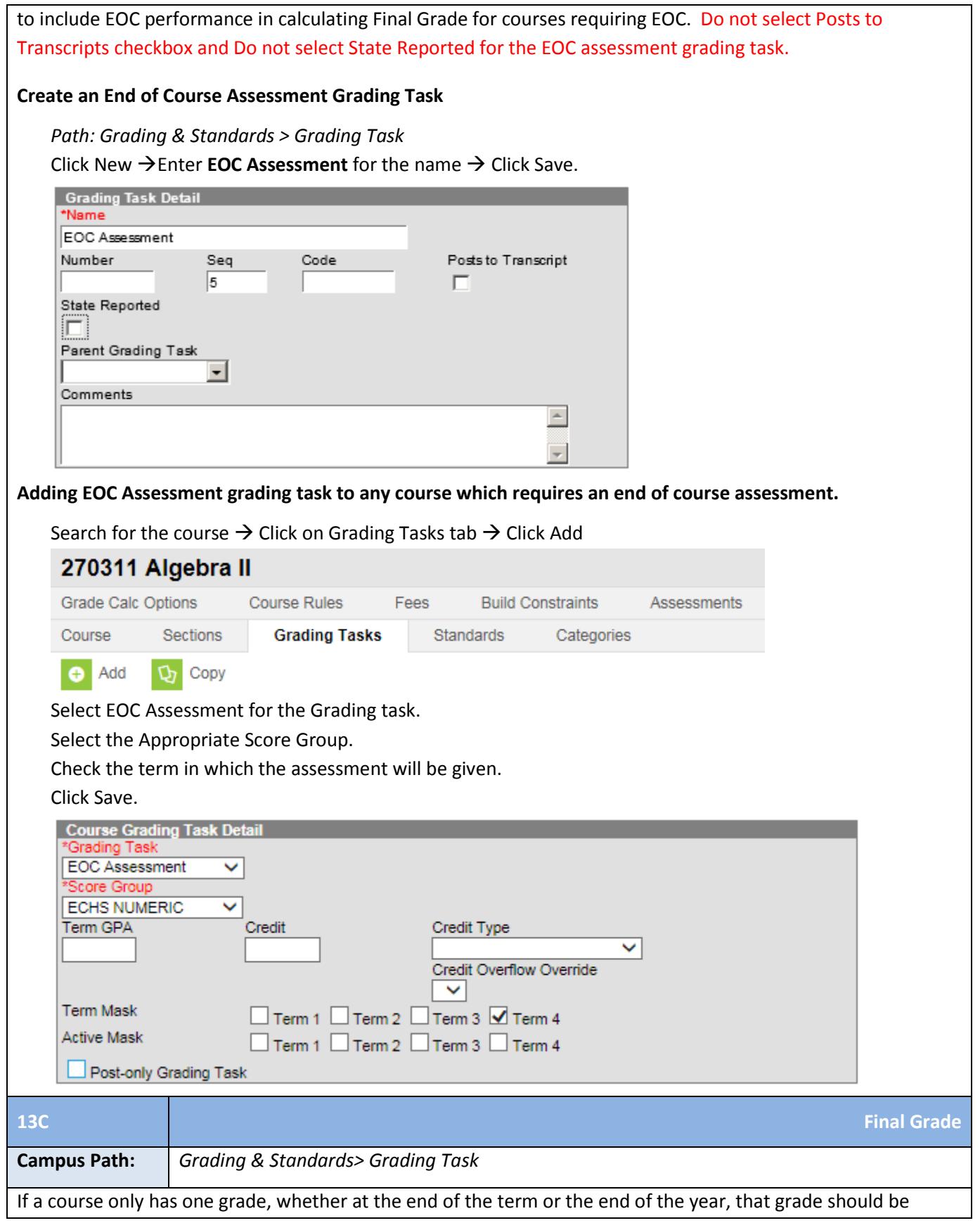

called the **Final Grade** and have the **State Reported checkbox** selected. CIITS and the Persistence to Graduation Tool are looking for the exact name Final Grade. You may rename an existing Grading Task (such as Yearly Average) or create a new Grading Task. **Marking Posts to Transcript is a district choice.**

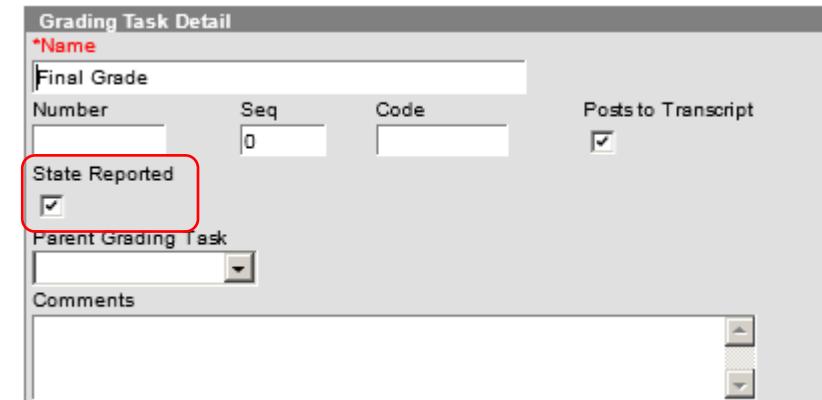

## **\*Note: CIITS can pull one term grading task and Final Grade in the same term.**

Final Grade will typically be calculated using the Grade Calc Options tab to average the term grades and possibly a final exam or an End of Course (EOC) Assessment.

If a course only has a final grade and also has an End of Course (EOC) Assessment, the Grade Calc Options tab should be used to show what percent is given to the EOC.

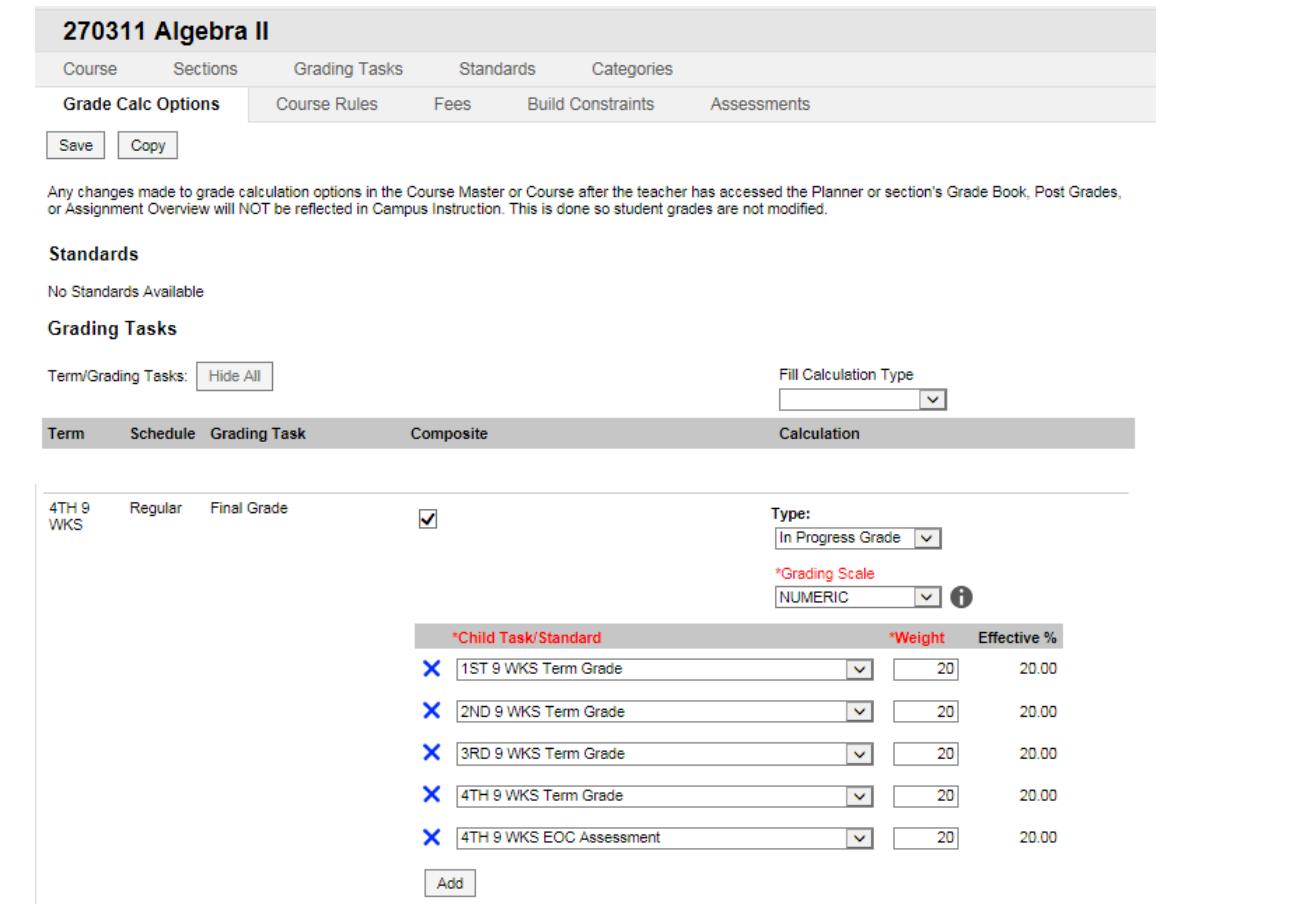

If final grades are the average of the term grades, Infinite Campus can compute the final grade using the Grade Calc Options tab. Enter weights for each term and for End of Course Assessment if applicable. The Child Task/Standard Effective % should total 100% when complete.

If your school has not been calculating a course average and only needs Final Grade for state reporting, you can create Final Grade as State Reported and uncheck Posts to Transcript. When Final Grade is assigned to a course, you will leave Term GPA, Credit and Credit Type blank. Checking Post-only Grading Task will prevent assignments from being added to the this grading task in the gradebook.

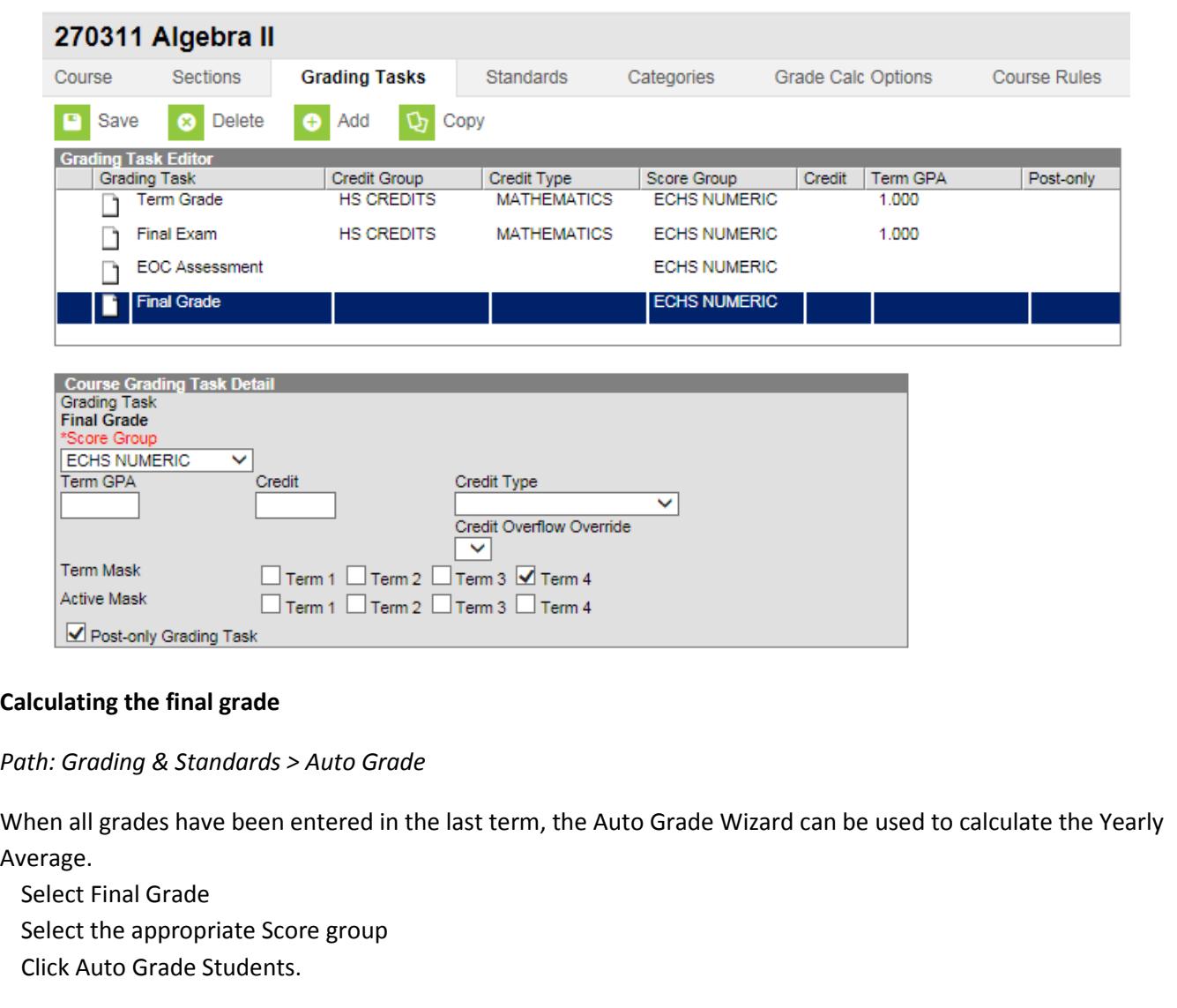

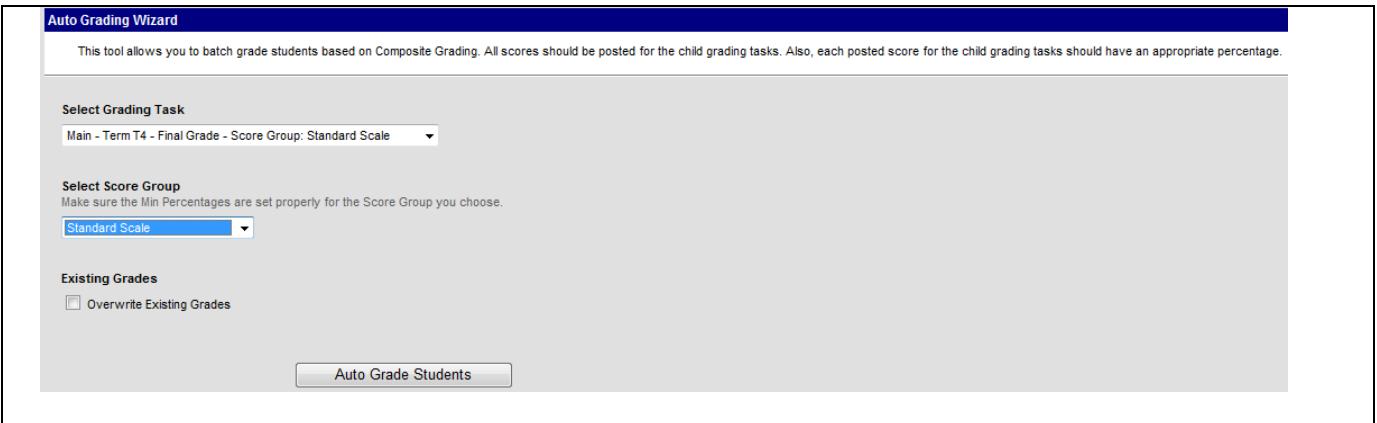